# iOS PID guide - Podio

### 1.01// App version no. (for App Store)

The version number of the app you are adding. Numbering should follow software versioning conventions.

If a specific version number is preferred, please add the app version number.

### 1.02 // App Name (App Store)

The name is displayed in App Store

### 1.03 // App Name (Device home screen)

The name is displayed on your device home screen

## 1.04 // Language

Please select main language for your app.

## 1.05 // Primary Category in App Store (1 required)

Please select a category for your app. In the App store, users can search for apps in specific category areas.

Please be aware that the category "Magazine & Newspapers" requires that your app contains inapp purchases.

# 1.06// Secondary Category in App Store (optional)

Please select second category for your app.

# 1.07 // Keywords for search in App Store (Max 100 characters)

Include one or more keywords that describe your app. Keywords make App Store search results more accurate. Separate keywords with an English comma.

# 1.08 // Description Text for App Store

A description of your app, detailing features functionality, terms of use, privacy policy, etc.

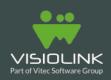

#### 1.09 // Copyright owner

The name of the person or entity that owns the exclusive rights to your app, preceded by the year the rights were obtained (for example, "2008 Acme Inc."). Do not provide a URL.

### 1.11 // Support URL (App Store) (optional)

A URL with support information for your app. This URL will be visible on the App Store.

### 1.12 // Marketing URL (App Store) (optional)

A URL with marketing information about your app. This URL will be visible on the App Store.

### 1.13 // Privacy Policy URL (App Store)

A URL that links to your privacy policy. A privacy policy is required for all apps.

### 1.14 // Contact info - Name + phone + e-mail (for Apple review)

The person in your organization who should be contacted if the App Review team has any questions or needs additional information.

# 1.15 // Test-user Apple review team (Validation)

A test user for Apples review team is required regards to the submit of your app. Credentials must be valid and active for the duration of the review.

If users sign in using social media, provide information for an account we can use.

# 2.01 // Single copy - Price Tier

A product that is used once, after which it becomes depleted and must be purchased again. Please select a price tier for the single copy in the column in the PID.

## 2.02 // Subscription duration

Auto-renewable subscriptions allow the user to purchase updating and dynamic content for a set duration of time. Subscriptions renew automatically unless the user opts out.

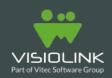

## 2.03 // Subscription Price Tier

The price determines the App Store price and your proceeds. To sell your in-app purchase, you must have a Paid Applications agreement. Please select a price tier for the subscription in the column in the PID.

# 3.01 // Publication frequency

How often will publications be published in the app.

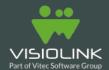

## 3.02 // Text for info screen (in-app)

The info screen contains information about your organization (intended for your readers/customers)

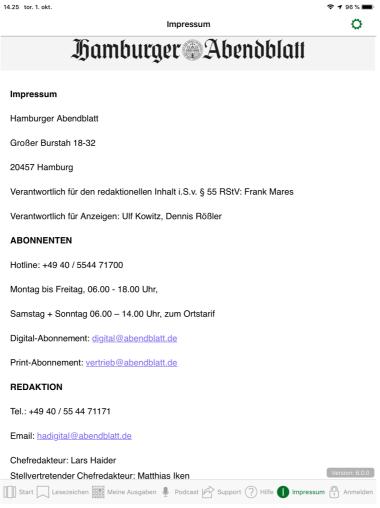

The illustration shows an example of an info screen.

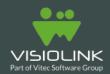

### 3.04 // Color Code (HEX)

The main color that is shown in the app

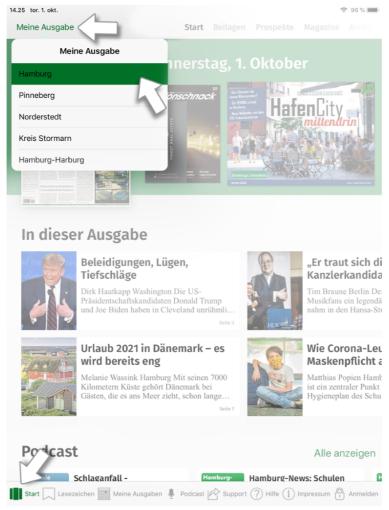

The illustration shows where the main color is applied.

### 3.05 // Google Analytics Tracking ID

In order to get tracking on your Visiolink solutions please provide us with a Google Analytics UA-ID

If you have not yet created a UA ID, please see the guide below:

https://support.visiolink.com/hc/en-us/articles/360025269873-How-to-setup-your-GA-account-existing-new-users-

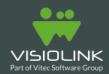

### 3.06 // RSS URL

A URL containing an RSS feed is required for setup. (only necessary if you have purchased the feature)

Following elements are mandatory in your delivery: https://support.visiolink.com/hc/enus/articles/360010753873-Guide-to-Live-Feed

If you have more than 1 RSS feed please send following:

News: http/www.example.com, Sport: http/www.example.com, etc, -

### 3.07 // Webview URL(s)

Please provide a URL for your webpage (only necessary if you have purchased the feature)

OBS. If your app contains, shows, or accesses any third-party content, you must have the rights to it or be permitted to use the content.

## 3.08 // Terms of use URL (in app products)

Please provide a URL for Terms of use. (only necessary if you have in-app products in the app)

## 4.01 // Test user - Username/password (validation)

Please provide us with a test-user to set up the validation.

## 5.01 // Validation URL + parameters

If your app have validation, please provide us with URL + parameters

### 5.02 // Other remarks

If you have supplementary material or anything else, please insert information in this column

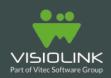

## 6.01 // Logo infoscreen: 100 pixel in height, PNG

Requirements: 100 pixels, minimum height, PNG. Transparent background recommended.

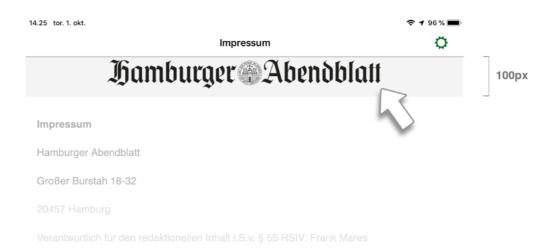

The illustration shows an example of an info screen with the logo highlighted.

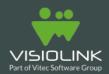

## 6.02 // App Icon: 1024 x 1024 pixels, PNG

Requirements: 1024x 1024 pixels, , PNG. No transparency background

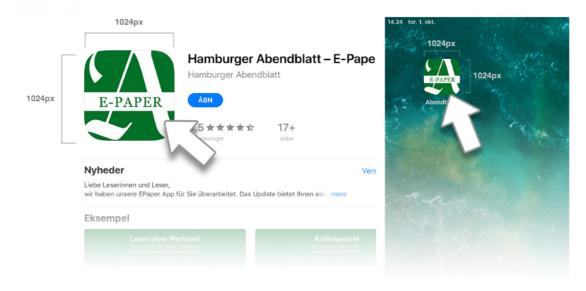

The illustration show an example of an app icon with dimensions specified.

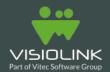

## 6.03 // Splash Screen image: 1000 X 1000 pixels, PNG

Background could be transparent.

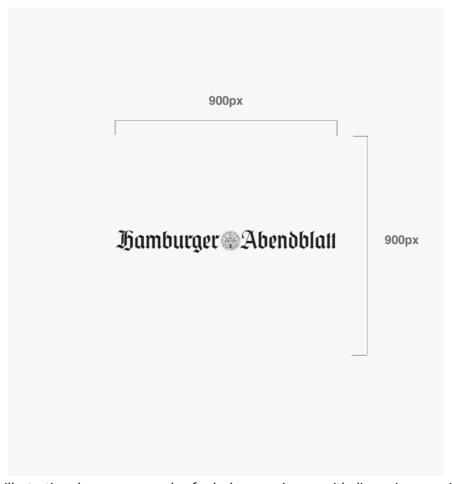

The illustration shows an example of splash screen image with dimensions specified.

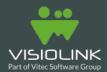

# 6.04 // Logo for login: 900 pixel in width, PNG

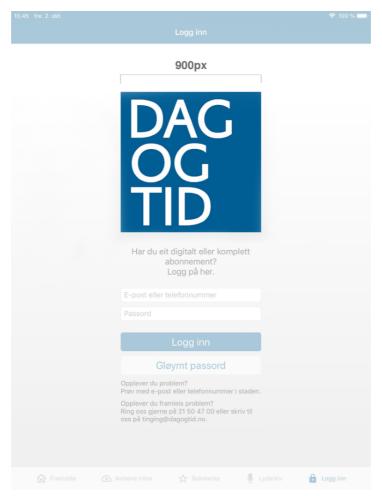

The illustration shows an example of a logo for login with dimensions specified.

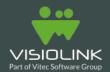

### 6.05 // Image for top module: 2048x637 + 1536x637 + 1080x717 (optional)

The image for top module is only available for app their contains the news modules feature. iPad (Landscape)  $2048 \times 637$ 

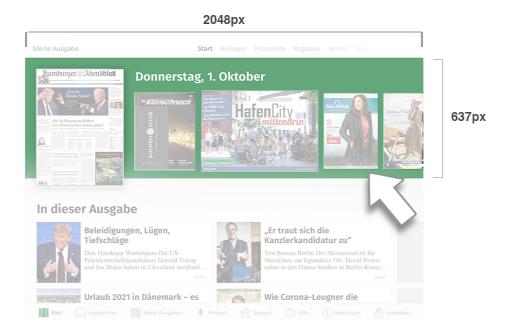

The illustration shows an example of a top module background on an iPad in landscape mode with dimensions specified.

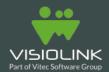

iPad 1536 x 637

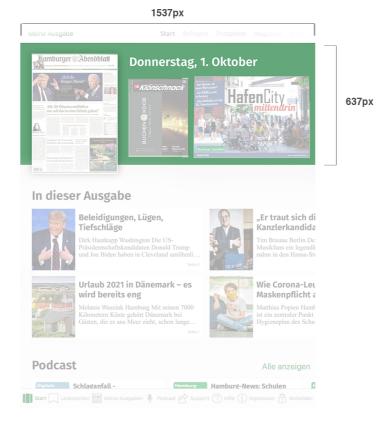

The illustration shows an example of a top module background on an iPad with dimensions specified.

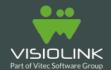

iPhone 1080 x 717

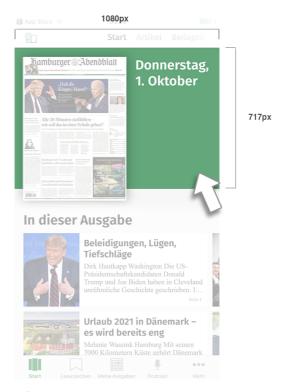

The illustration shows an example of a top module background on an iPhone with dimensions specified.

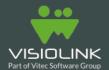